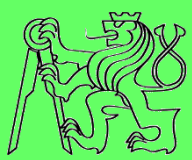

# **How to create accessible SW**

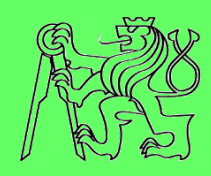

#### **Zdeněk Míkovec**

Dept. of computer graphics and interaction Czech Technical University in Prague

## **What it means accessible?**

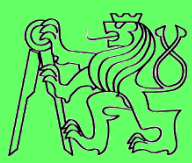

#### **Visual impairment**

- **control: keyboard navigation**
- **presentation: audio/haptic; large graphics**
- **data input: keyboard, gestures**

#### **Motor impairment**

- **control: large controls for direct manipulation (mouse, touch), keyboard navigation**
- **presentation: <no limitations>**
- **data input: keyboard, virtual keyboard, voice, direct manipulation**

#### **Hearing impairment**

- **control: keyboard/mouse navigation**
- **presentation: visual/haptic**
- **data input: keyboard, direct manipulation (mouse, touch)**

#### **What it means accessible?**

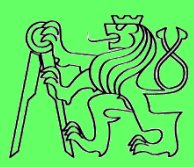

### **What about combinations?**

- **Deaf-blind impairment**
- **Motor-blind impairment**
- **Motor-deaf impairment**

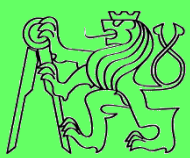

# **Accessible RIA**

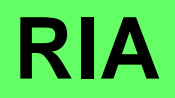

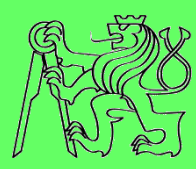

#### **What is Rich Internet Application (RIA)?**

- **New approach on Internet**
- **Websites look more like desktop applications**
	- **Online documents**
	- **E-mail**
	- **Instant messaging**
	- **Calendar**
	- **Social networking**
- **Number of RIA rapidly increasing**
- **Possible benefits for handicapped people working with Internet**

#### **RIA +/-**

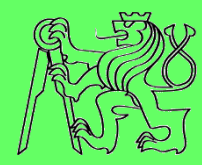

#### **RIA pros**

- **Higher comfort**
	- **Suggestions**
	- **Immediate feedback**
- **Better user experience**
	- **Drag&Drop**
	- **Sophisticated components (tree, collapsible panel)**
- **Dynamics**
	- **Chat**
	- **Shared data**
	- **Collaboration**

#### **RIA cons**

- **Not transparent**
	- **Many concurrent changes**
	- **Complex components**
- **Unclear structure**
	- **Content (not in HTML)**
	- **Semantics in code of scripts**
- **Problematic keyboard navigation**
- **Difficult controlling of components**
- **Dependency on JavaScript**

#### **RIA is less accessible than "standard" web pages**

- **How this can be solved?**
- **Web Accessibility Initiative (WAI)**
	- **part of W3C consortium**
- **Accessible Rich Internet Application suite of W3C (WAI-ARIA)**
	- **Working draft**
	- **Recommendations on how to make RIA accessible**
		- **Additional metadata**
		- **Bring back the semantics into HTML code**
	- **No restrictions on current functionality**

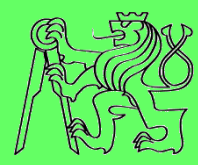

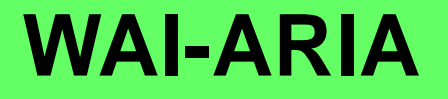

#### **a11y issues tackled by ARIA**

- **Keyboard-only operation impossible**
- **Orientation in content**
	- **Missing appropriate labels**
	- **Hiding of some content without announcement**
		- **Tab panels**
		- **Collapsible panels**
- **Controlling of UI components**
	- **Wrong or missing tab order**
	- **Focus stacking or disappearing**
	- **Wrong or missing status announcement** 
		- **Checkbox**
		- **Radio Button**
		- **Slider**

**aria-labeledby aria-expanded**

**tabindex**

**checked**

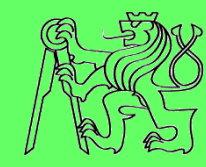

## **RIA and a11y**

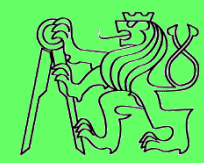

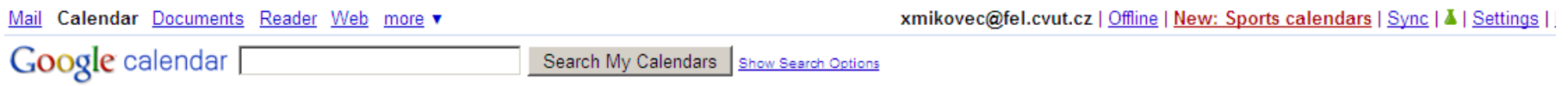

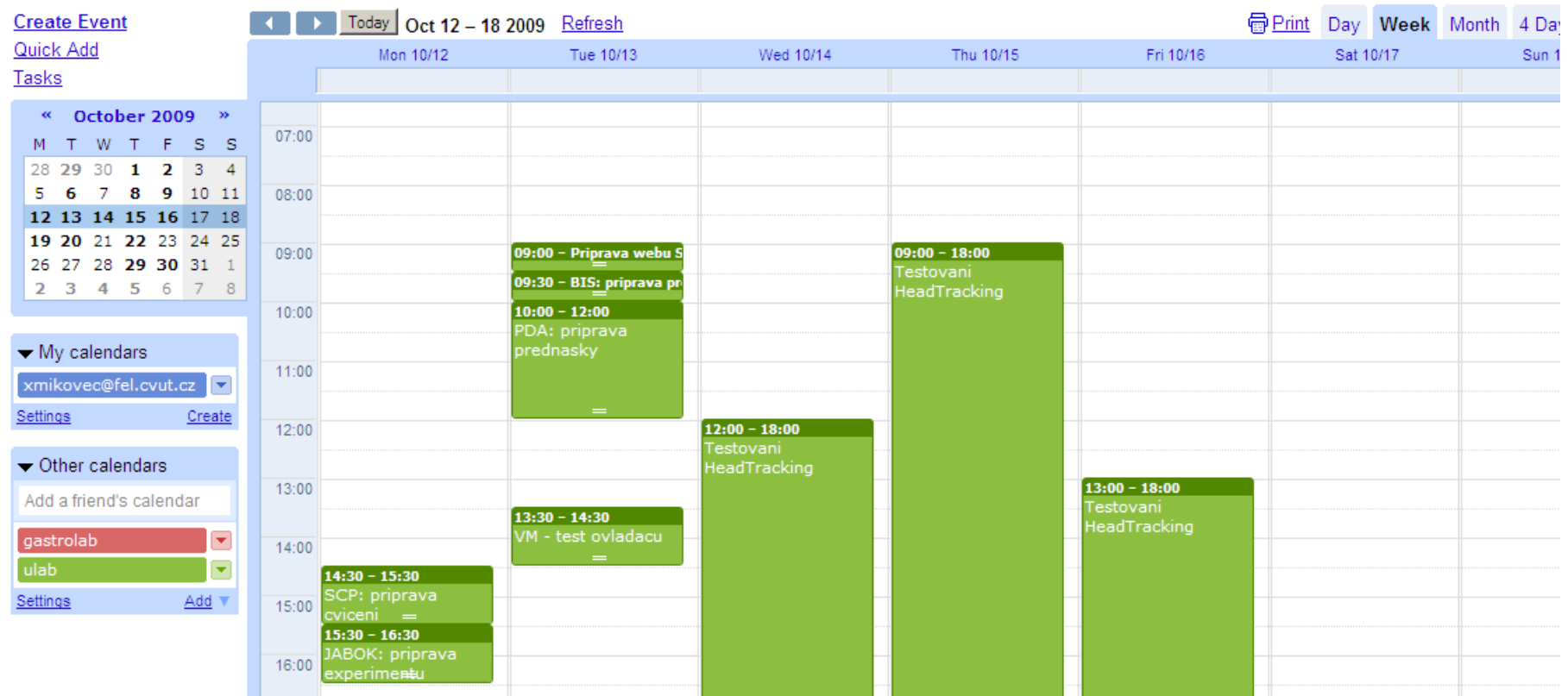

#### **RIA and a11y**

**Create Event** Quick Add Tasks

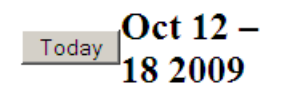

Print RefreshTo see a more concise version of your calendar, optimized for printing, click the printer icon to the left (Acrobat Reader req'd)

Search Results Day Week Month 4 Days

#### Date selector Mon 10/12Tue 10/13Wed 10/14Thu 10/15Fri 10/16Sat 10/17Sun 10/18

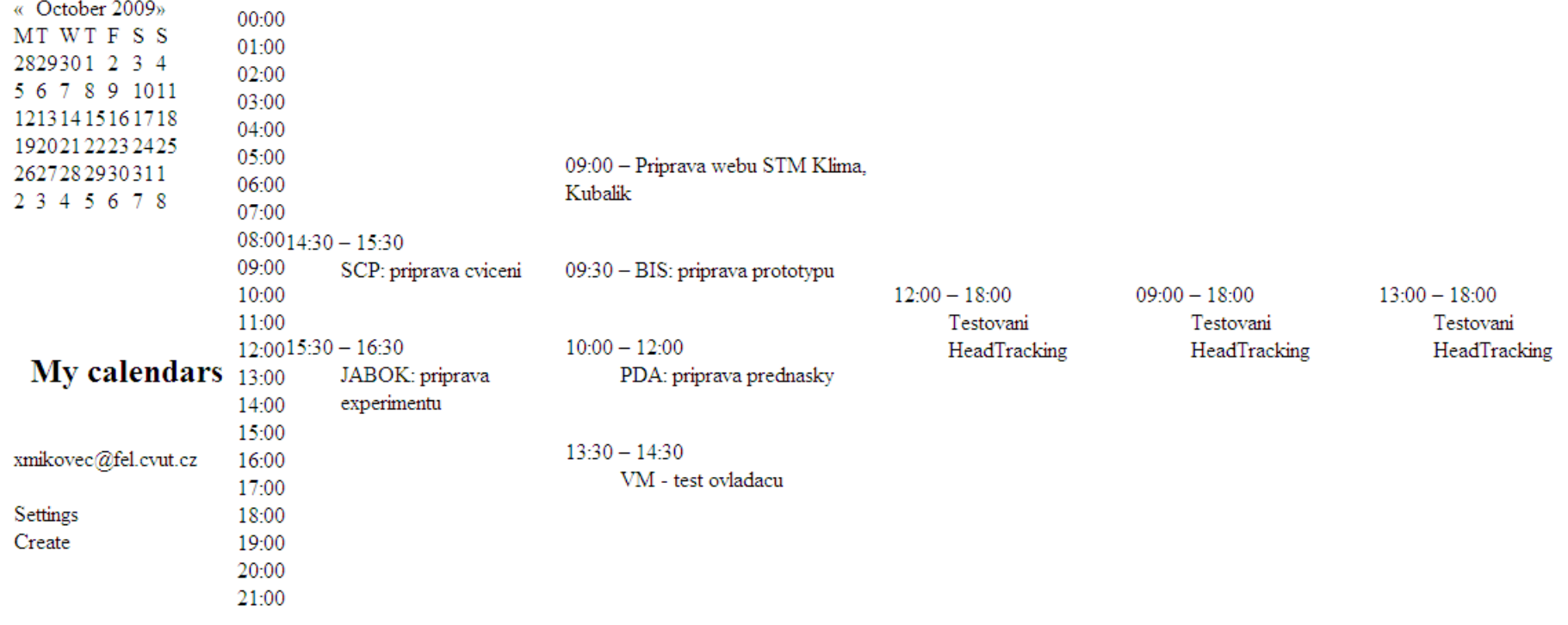

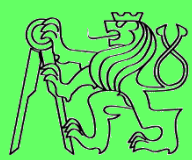

## **RIA and a11y**

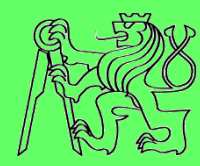

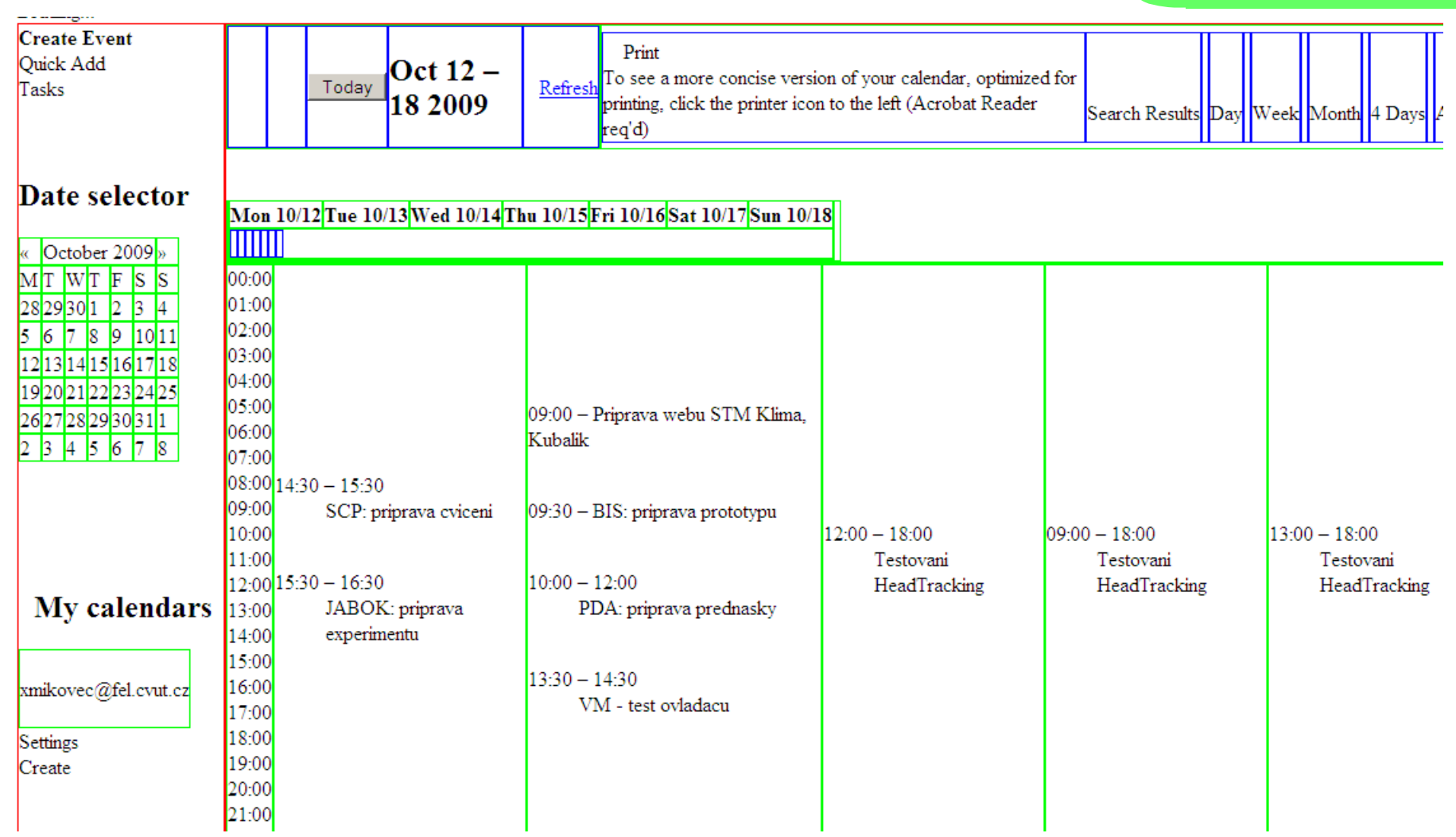

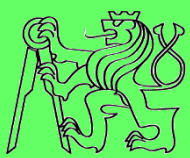

# **Creation of ARIA**

# **Rich environment of RIA**

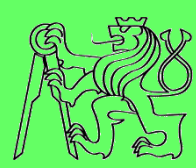

- **Modern RIA applications are build from components**
	- **Tree**
	- **Tabs**
	- **Accordion**
	- **Grid**
	- **etc.**

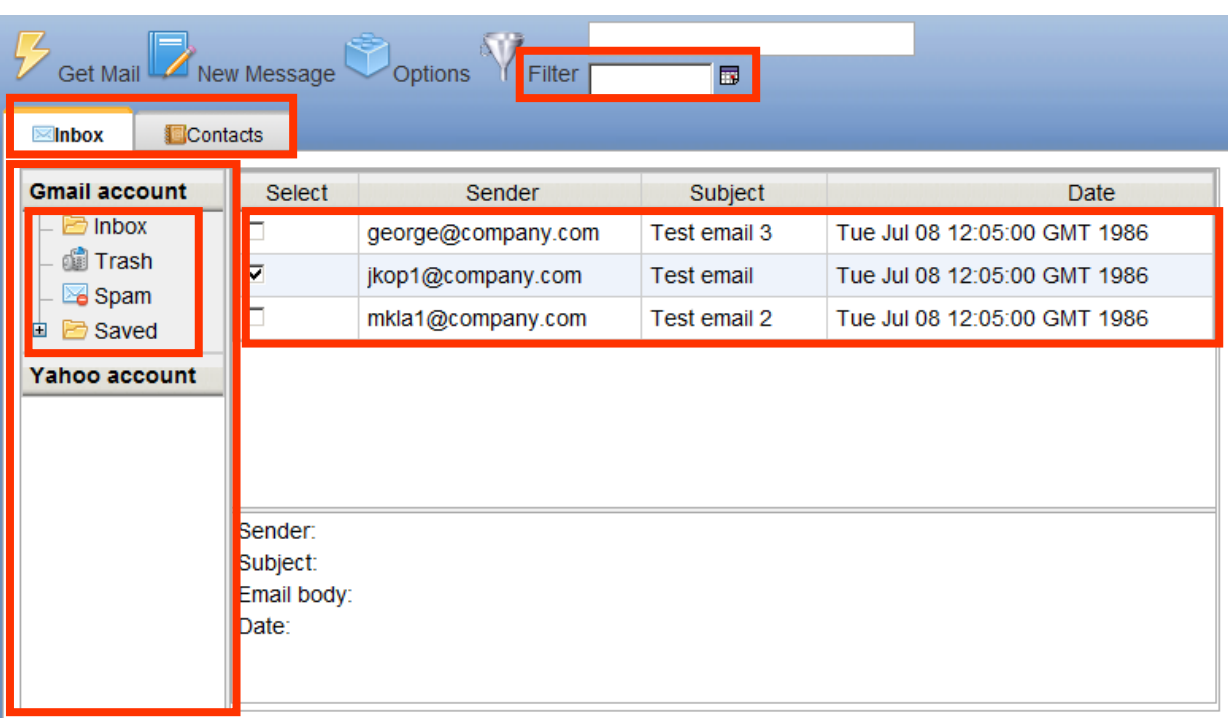

## **Rich world of RIA**

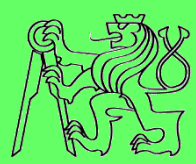

- **Web environment is extremely variable**
- **Accessibility depends on:**
	- **Type of OS**
		- **Windows, Linux, Mac, …**
	- **Type of Web browser**
		- **Firefox, IE, Safari, Chrome, …**
	- **Type of Screen reader**
		- **Jaws, NVDA, Orca, …**
- **No configuration is 100% ARIA compliant**

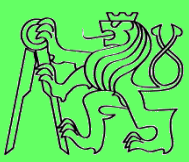

- **1. Accessibility of RIA components**
- **2. Accessibility of RIA applications**
- **3. Testing of application accessibility**

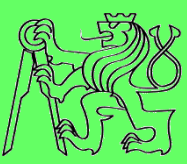

### **1. Accessibility of RIA components**

- 2. Accessibility of RIA applications
- 3. Testing of application accessibility

# **Offline component prototype**

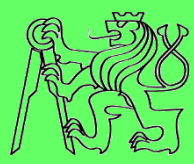

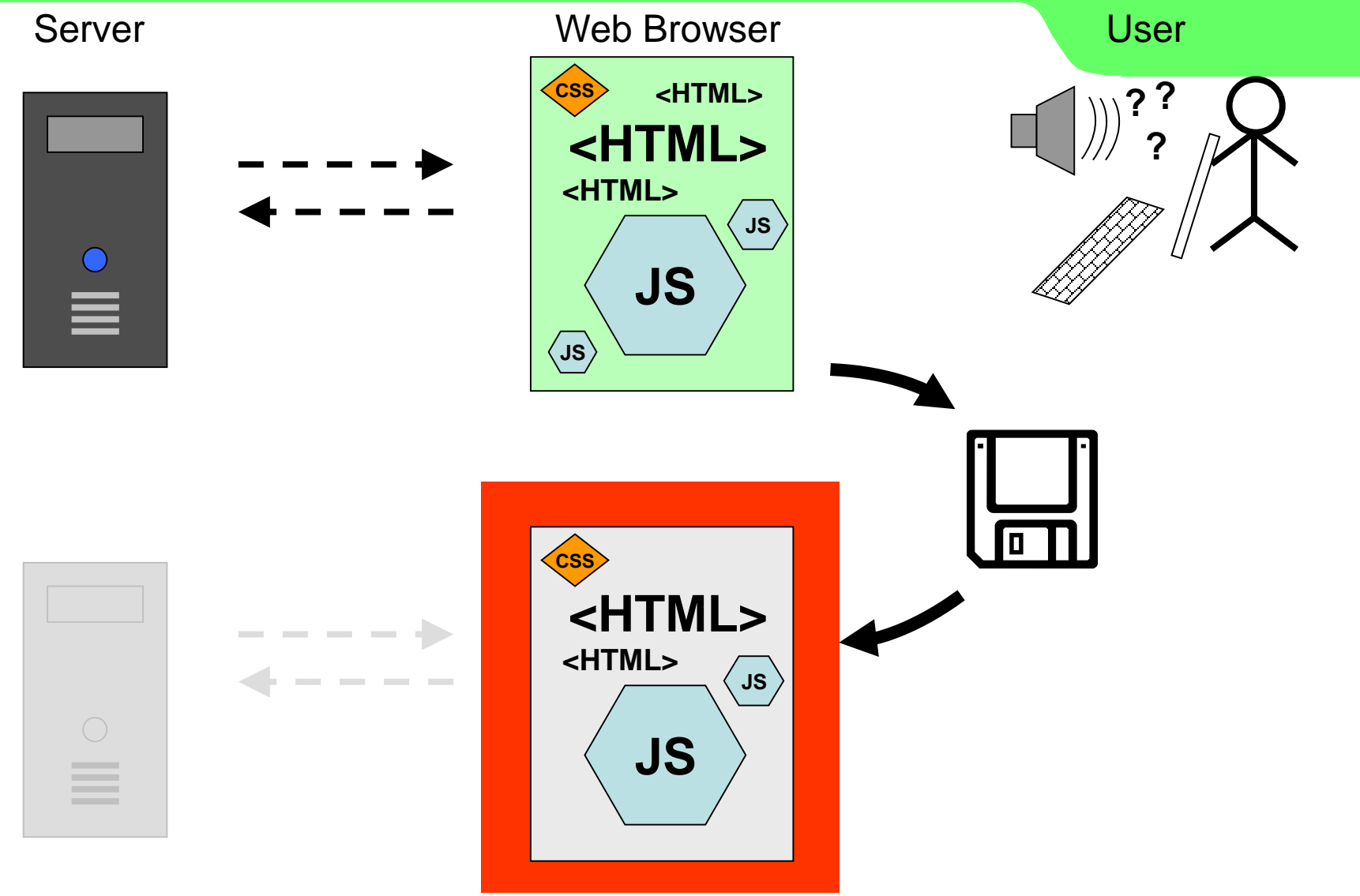

# **Offline component prototype**

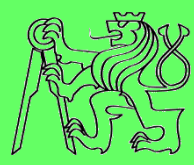

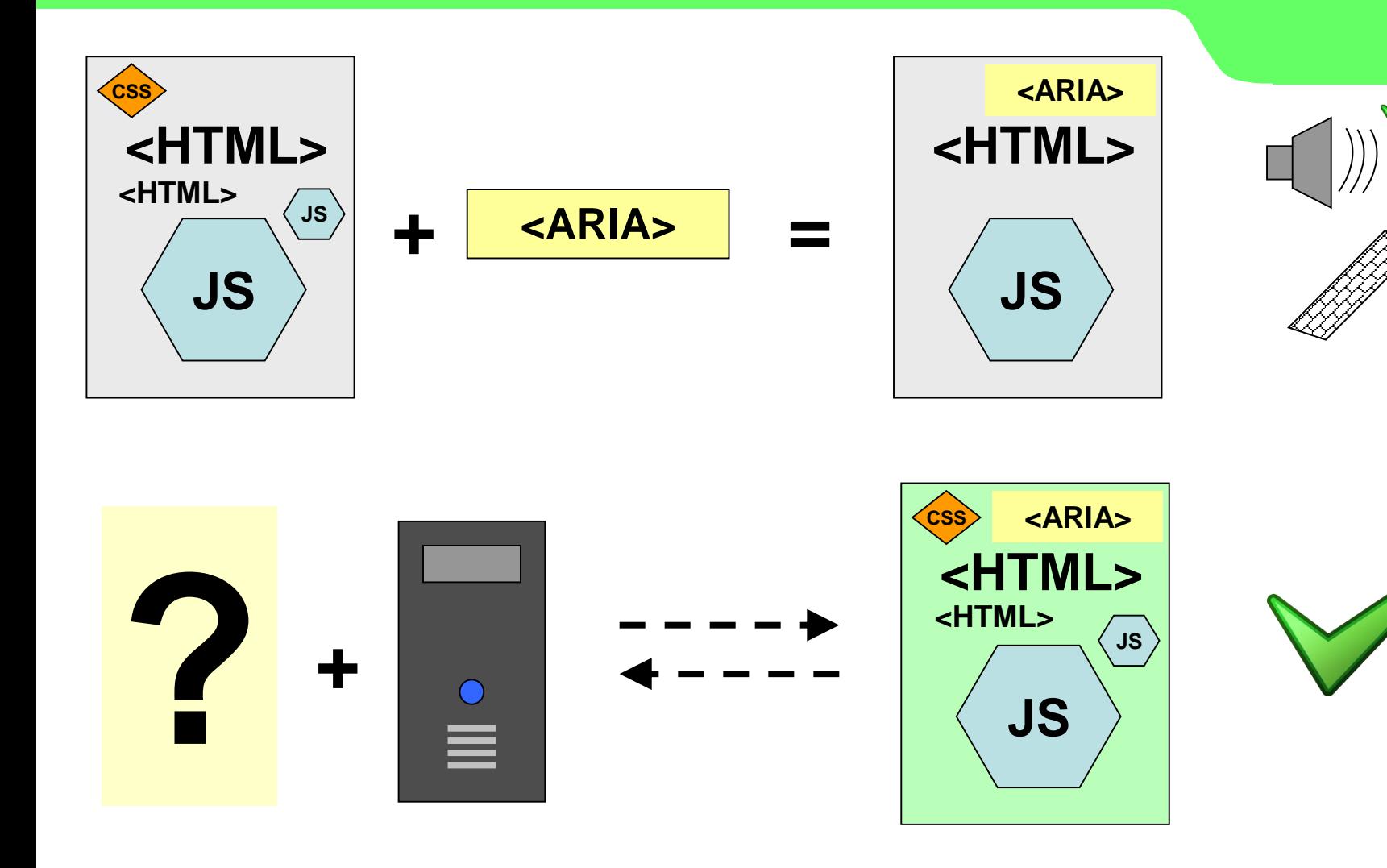

### **Accessibility of RIA components**

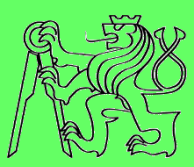

- **1. Create offline component prototype**
- **2. Simplify the component architecture**
- **3. Add WAI-ARIA attributes into offline component prototypes**
	- **Implementing ARIA attributes**
	- **Implementing keyboard navigation**
- **4. Implement changes back to the server**
	- **Test whether results are accessible**

#### **Three steps towards accessible RIA**

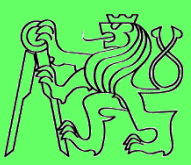

- 1. Accessibility of RIA components
- **2. Accessibility of RIA applications**
- 3. Testing of application accessibility

#### **Issues to be implemented**

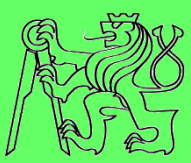

- **Navigation on the page**
- **Relationships between components**
- **Dynamic changes of presented information**
- **Created set of 11 heuristics based on Nealson's usability heuristics**

- **1. Design with screen reader modes in mind**
- **2. Provide text alternative for all non-textual elements**
- **3. Use headings to mark important areas**
- **4. Handle hidden section appropriately**
- **5. Communicate important information and feedback as soon as possible**
- **6. Create proper linkage of controls, labels and messages**
- **7. Distinguish all components**
- **8. Define complete keyboard operation and where possible, standardize**
- **9. Define document structure with ARIA landmarks**
- **10. Provide a logical tab order**
- **11. Use buttons for functions and links for linking**

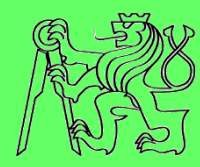

# **1. Design with screen reader modes in mind**

**2. Provide text alternative for all non-textual elements**  3. Screen readers and another assistive technologies **4. However all browsing incues.** Make **5. Communicate information and feedback and feedback as social communication as social formation as possible**<br>*p*<sub>t</sub> **6. Controls and message of controls** and message in the control of  $\frac{1}{2}$ **7. C** and components as a last use **several browsing modes**. Make sure all parts of the web page are accessible at least with **"virtual cursor"** and **"forms mode"**. In forms mode all information in the form area must be linked to one of the form elements as a label or description.

- **8. Define complete keyboard operation and where possible, standardize**
- **9. Define document structure with ARIA landmarks**
- **10. Provide a logical tab order**
- **11. Use buttons for functions and links for linking**

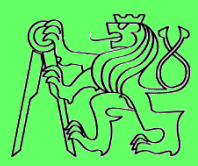

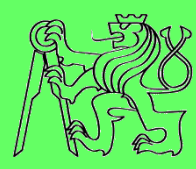

- **1. Design with screen reader modes in mind**
- **2. Provide text alternative for all non-textual elements**
- **3. Use headings to mark important areas 4. Here Handlehinder** similar visual element **5. Communication is the user should have a textual source of soon as communication** as **possibility 6. Create property in the control of controls** below the control of controls of  $\frac{1}{2}$ **7. Distinguish all components** Icons and other similar visual elements that carry information to the user should have a textual alternative available. The only **exception** is when a non-textual element is used for **decoration** or layout purposes.

- **8. Define complete keyboard operation and where possible, standardize**
- **9. Define document structure with ARIA landmarks**
- **10. Provide a logical tab order**
- **11. Use buttons for functions and links for linking**

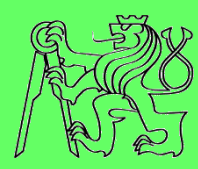

- **1. Design with screen reader modes in mind**
- **2. Provide text alternative for all non-textual elements**
- **3. Use headings to mark important areas**
- **4. Handle hidden section appropriately 5. Community** and the only elements with vallous levels of  $\frac{1}{2}$  soon as **importance. They are often used to scan the 6. CONTENT** and should be used when possible to denote  $\frac{1}{5}$ **7. Distinguish all components** Headings are the only elements with various levels of **content** and should be used when possible to denote sections.

- **8. Define complete keyboard operation and where possible, standardize**
- **9. Define document structure with ARIA landmarks**
- **10. Provide a logical tab order**
- **11. Use buttons for functions and links for linking**

- **1. Design with screen reader modes in mind**
- **2. Provide text alternative for all non-textual elements**
- **3. Use headings to mark important areas**
- **4. Handle hidden section appropriately**
- **5. C Communicate information in the important information and feedback as soon as When showing larger section move focus to the 6.** Secuon, when showing a **control** and content should s **7.** *De connecteu as descript* section. When showing a **tooltip** all content should be **connected as description**.
- 
- **8. Define complete keyboard operation and where possible, standardize**
- **9. Define document structure with ARIA landmarks**
- **10. Provide a logical tab order**
- **11. Use buttons for functions and links for linking**

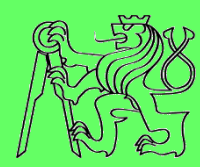

- **1. Design with screen reader modes in mind**
- **2. Provide text alternative for all non-textual elements**
- **3. Use headings to mark important areas**
- **4. Handle hidden section appropriately**
- **5. Communicate important information and feedback as soon as possible**
- 

**6. C** Llee an the fly validation where peccible Llee live **7. District all communicate as 8. Define complete keyboard operation** and where **complete** keyboard operation and where **b** Use **on-the-fly validation** where possible. Use **live regions** to communicate asynchronous messages.

**standardize**

- **9. Define document structure with ARIA landmarks**
- **10. Provide a logical tab order**
- **11. Use buttons for functions and links for linking**

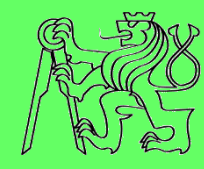

- **1. Design with screen reader modes in mind**
- **2. Provide text alternative for all non-textual elements**
- **3. Use headings to mark important areas**
- **4. Handle hidden section appropriately**
- **5. Communicate important information and feedback as soon as possible**
- **6. Create proper linkage of controls, labels and messages**
- **7. Distinguish all components 8. Depended continues** which corresponding a *y* narmouny **ble**, **standardize**<br>Contrare to the contrary **Connect** menus with corresponding **dynamically loaded sections** using aria-controls.
- **9. Define document structure with ARIA landmarks**
- **10. Provide a logical tab order**
- **11. Use buttons for functions and links for linking**

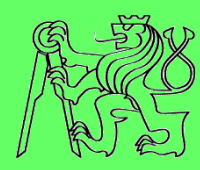

- **1. Design with screen reader modes in mind**
- **2. Provide text alternative for all non-textual elements**
- **3. Use headings to mark important areas**
- **4. Handle hidden section appropriately**
- **5. Communicate important information and feedback as soon as possible**
- **6. Create proper linkage of controls, labels and messages**
- **7. Distinguish all components**
- **8. All components** that have their **Poles** identified in **a**lle, **STANDARDIA 9.**  $\left\{ \frac{m}{2}, \frac{m}{2}, \frac{m}{2}, \frac{m}{2}, \frac{m}{2} \right\}$ **All components** that have their **Roles** identified in WAI-ARIA should be marked using appropriate Role.
- 
- **10. Provide a logical tab order**
- **11. Use buttons for functions and links for linking**

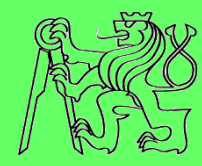

- **1. Design with screen reader modes in mind**
- **2. Provide text alternative for all non-textual elements**
- **3. Use headings to mark important areas**
- **4. Handle hidden section appropriately**
- **5. Communicate important information and feedback as soon as possible**
- **6. Create proper linkage of controls, labels and messages**
- **7. Distinguish all components**
- **8. Define complete keyboard operation and where possible, standardize**
- 

**9. C Department of the continued of the ALIA** ARIA condition **10. Provide a logic determine to determine 11. Use but the function of the function number of the maximation** hefore implementing your own **Use design patterns** defined in WAI-ARIA or DHTML Style Guide to determine the proper **keyboard navigation** before implementing your own.

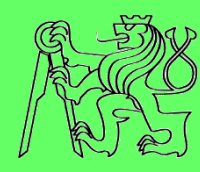

- **1. Design with screen reader modes in mind**
- **2. Provide text alternative for all non-textual elements**
- **3. Use headings to mark important areas**
- **4. Handle hidden section appropriately**
- **5. Communicate important information and feedback as soon as possible**
- **6. Create proper linkage of controls, labels and messages**
- **7. Distinguish all components 8. Defining as many** common stracture parts as possible  $\bullet$  **D D D**, **standarding Identify** as **many** common structure parts as possible and apply WAI-ARIA **landmark roles** to them.
- **9. Define document structure with ARIA landmarks**
- **10. Provide a logical tab order**
- **11. Use buttons for functions and links for linking**

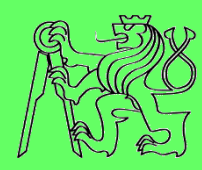

- **1. Design with screen reader modes in mind**
- **2. Provide text alternative for all non-textual elements**
- **3. Use headings to mark important areas**
- **4. Handle hidden section appropriately**
- **5. Communicate important information and feedback as soon as**

**possible 6. Controls** and the control of controls and message of the sections they are affecting. Take order is **7.** I important as it is used to quickly scan the page for 8. interactive components. If the tab order is faulty, the **Particial**le, mental model of the web page will likely be incorrect. **9. Define document structure with ARIA landmarks Menus** should be **close** in the means of tab order **to the sections** they are affecting. Tab order is

- **10. Provide a logical tab order**
- **11. Use buttons for functions and links for linking**

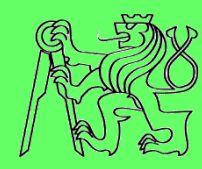

- **1. Design with screen reader modes in mind**
- **2. Provide text alternative for all non-textual elements**
- **3. Use headings to mark important areas**
- **4. Handle hidden section appropriately**
- **5. Communicate important information and feedback as soon as possible**
- **6. Create proper linkage of controls, labels and messages**
- **7. Canadial Construction bot** 8. **Define complets** For all functions that are available on the page use **standardize**<br>Buttone F **9. but other pages or anchoring, use links. 10.**  $\qquad \qquad \bullet$ Make clear **distinction between buttons and links**. buttons. For navigation purposes and for linking to
- **11. Use buttons for functions and links for linking**

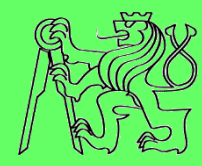

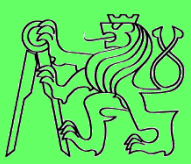

- 1. Accessibility of RIA components
- 2. Accessibility of RIA applications
- **3. Testing of application accessibility**

# **Testing of application accessibility**

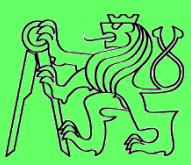

- **Developer is typically NOT:** 
	- **Blind user**
	- **Used to operate screen reader**
- **Need for accessibility testing with blind users**
- **Early stages of development means:** 
	- **Poor accessibility**
	- **Need for support of accessibility testing**

#### **View of blind user**

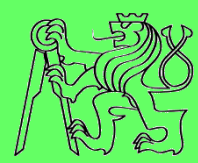

#### **User sees some components just partially or they seem missing**

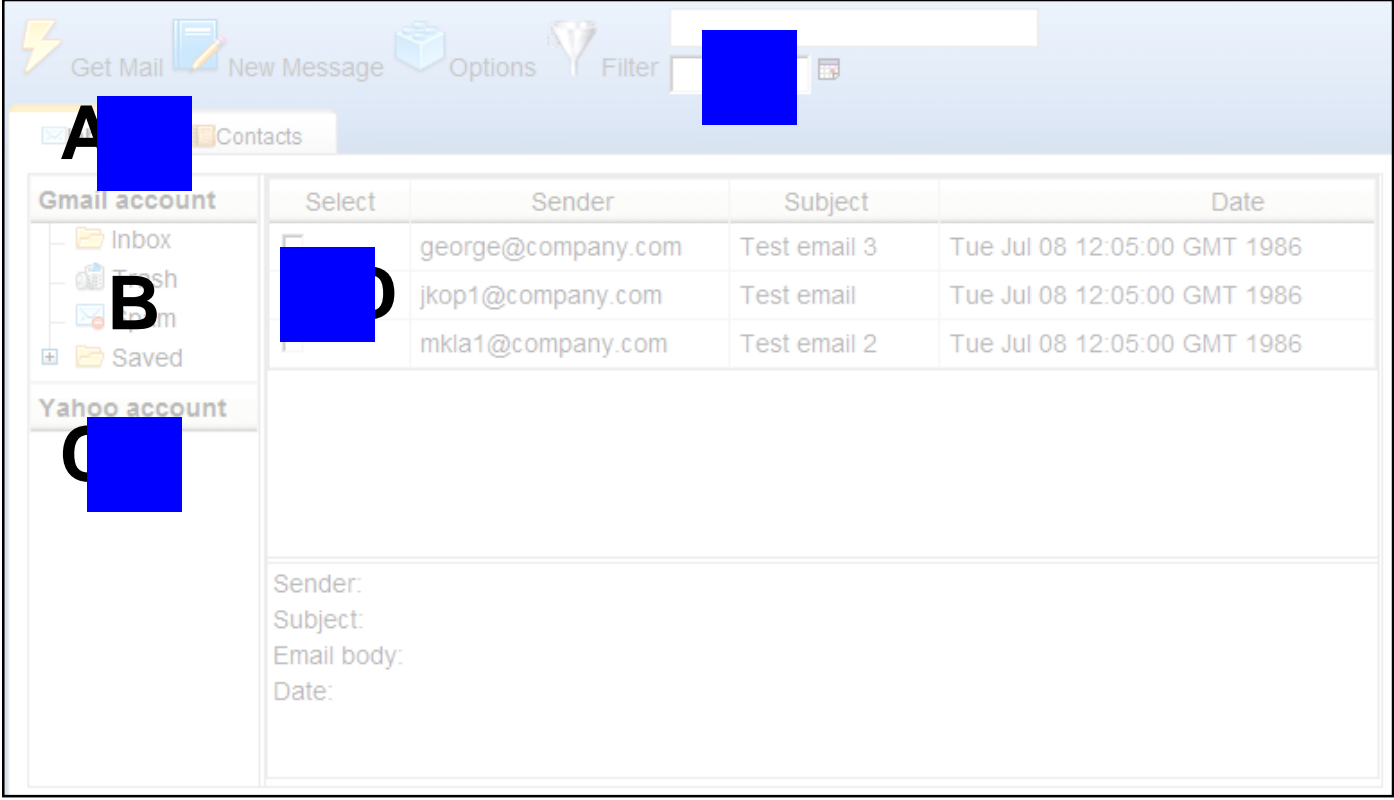

#### **View of developer**

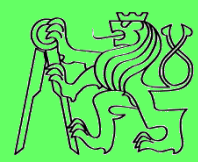

#### **Developer sees all the components**

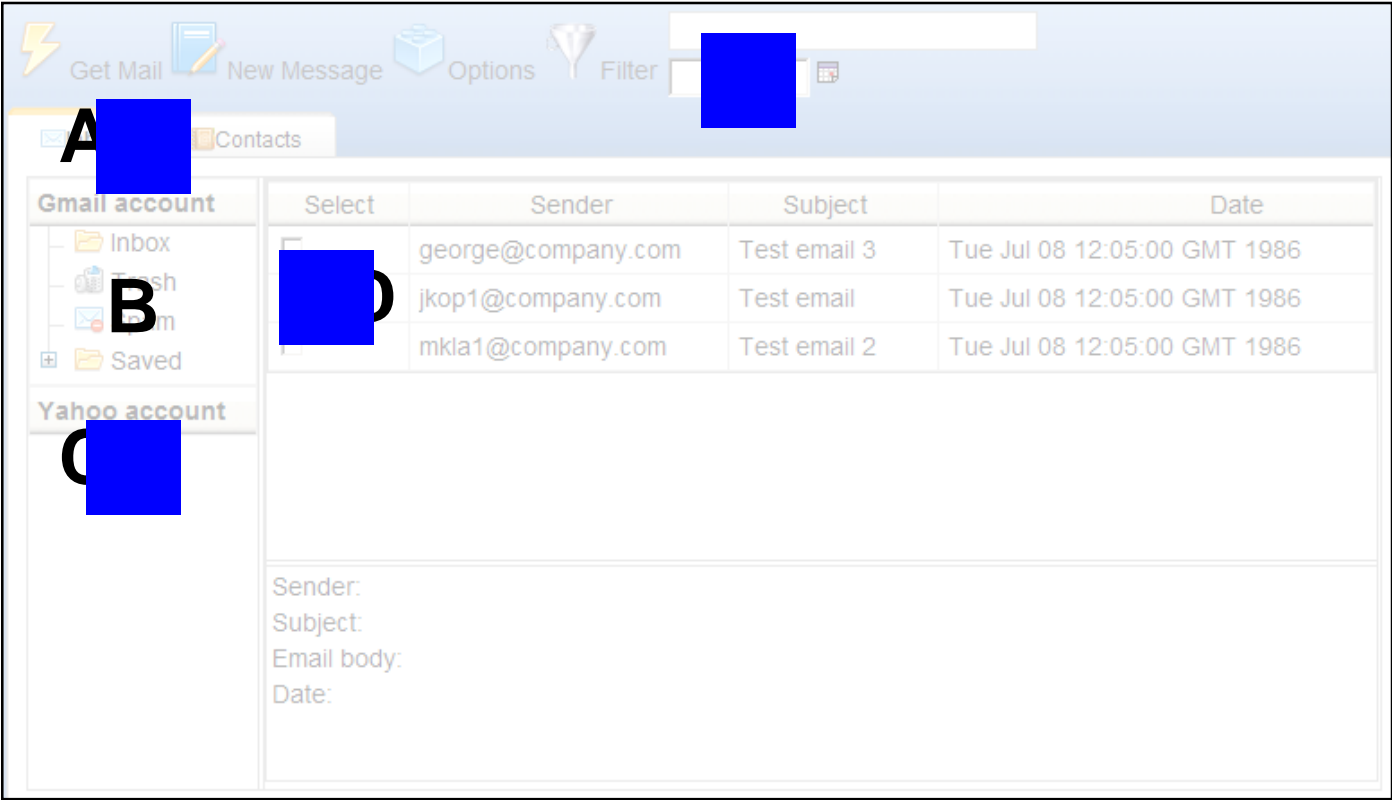

### **View of user with description**

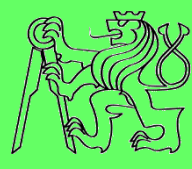

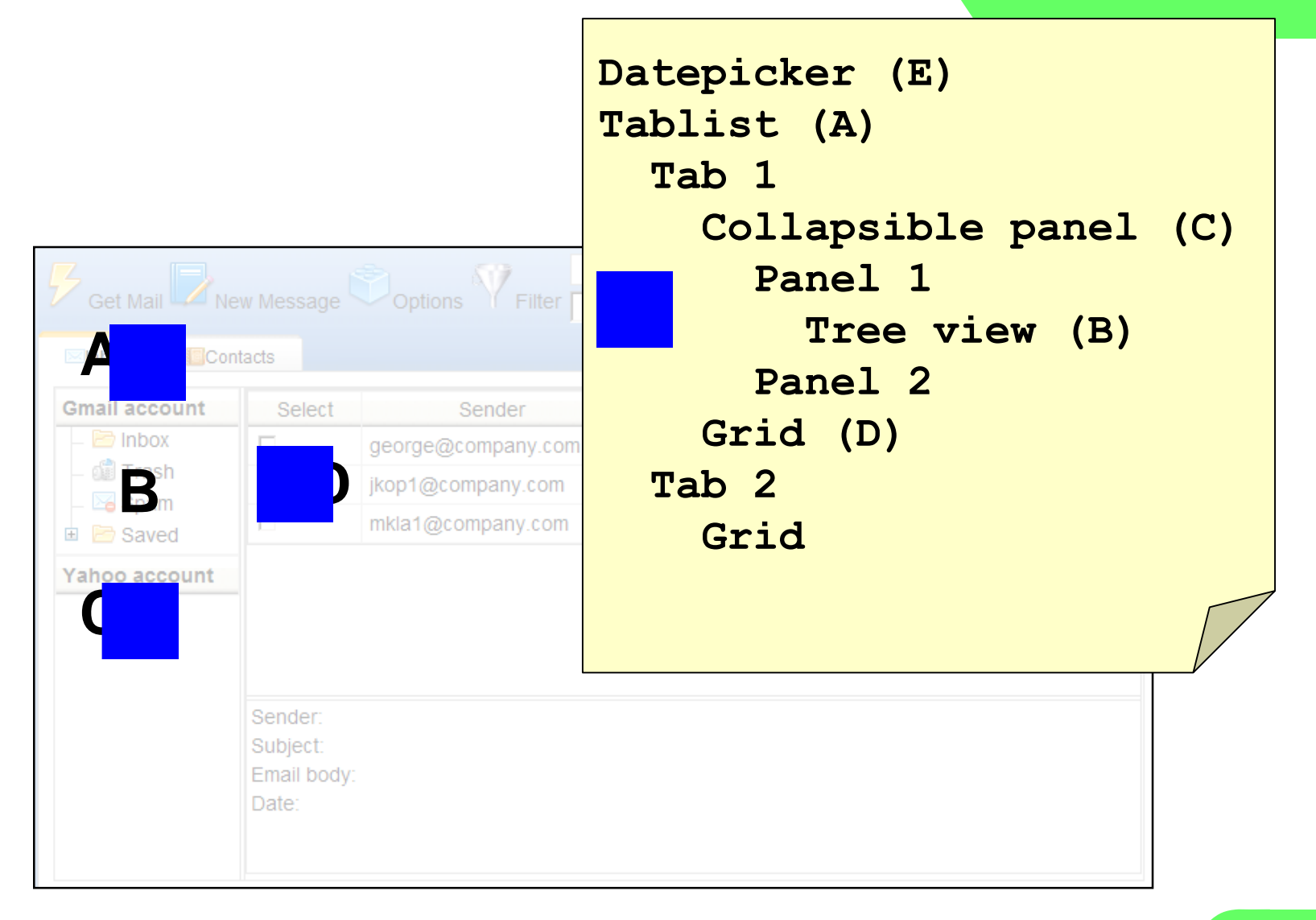

## **RIA accessibility - summary**

- **RIA accessibility is complicated and complex process**
	- **Has to be treated in phases**
- **Valid testing is complicated**
	- **Support of blind tester needed**

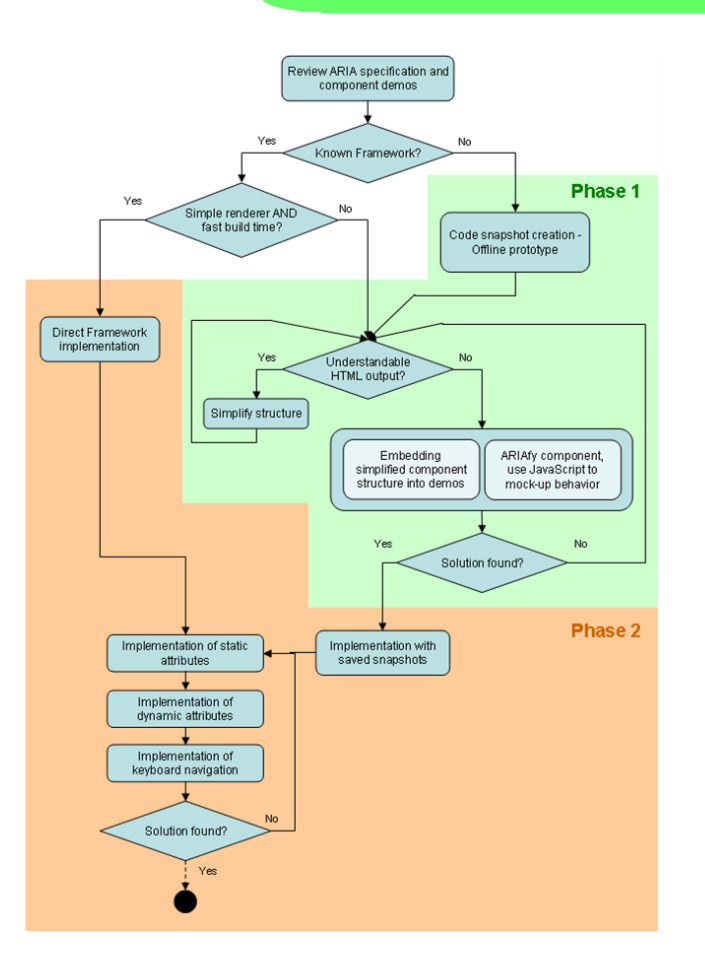

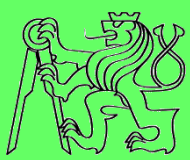

# **Simulation and inspection tools**

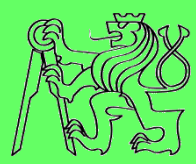

- **Simulates color blindness and other visual impairments**
- **Web applications** 
	- **http://webaim.org/resources/contrastchecker/**
	- **http://www.snook.ca/technical/colour\_contrast/col our.html**
- **Firefox extensions**
	- **Web Developer**
	- **Color Checker**

#### **DIAS: Disability Impairment Approximation Tool**

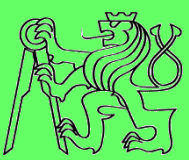

- **F** Simulation of impairments
- **Inspection of the code**
- **Integration with IDE (NetBeans)**
- **http://sourceforge.net/projects/diasnb/**

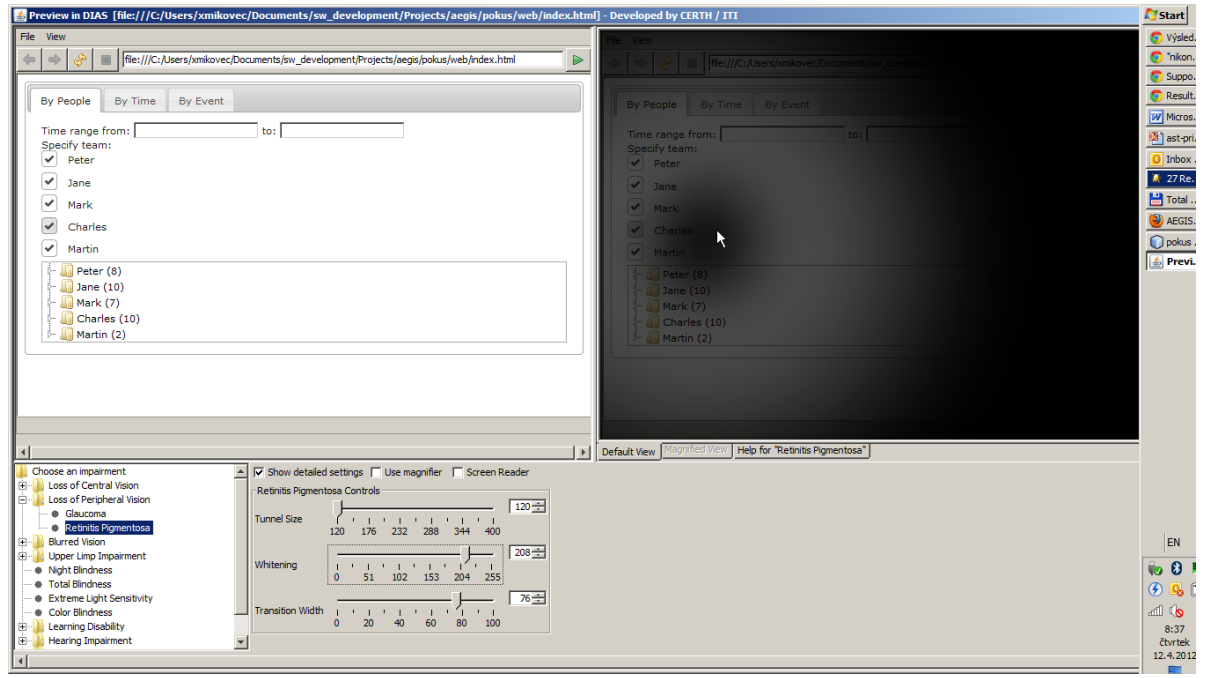

#### **WaaT: Web A11y assessment tool**

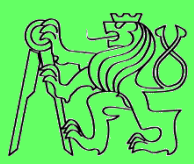

- **Assesses the a11y of web applications**
- **Integrated with IDE (NetBeans)**
- **http://sourceforge.net/projects/waat/**

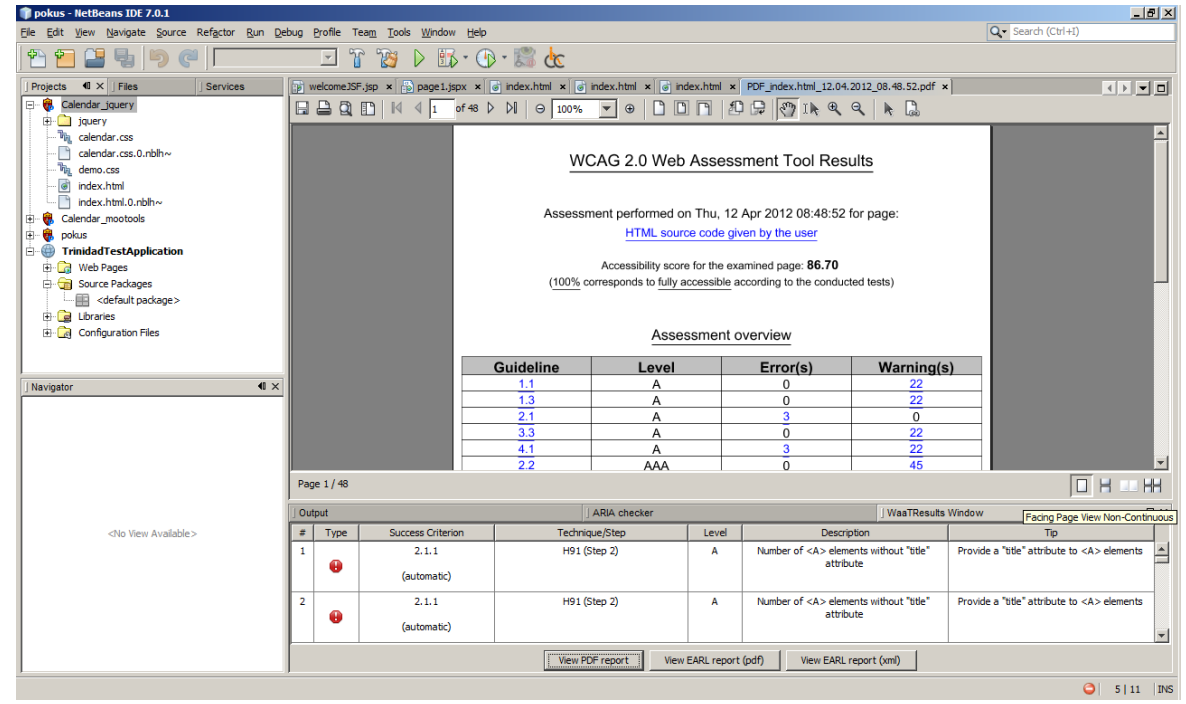

## **MIS tool**

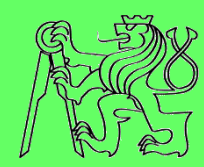

- **Simulates visual impairments**
- **Simulates mobile environment**
- **https://cent.felk.cvut. cz/hci/accessible/ind ex.php?page=mis**

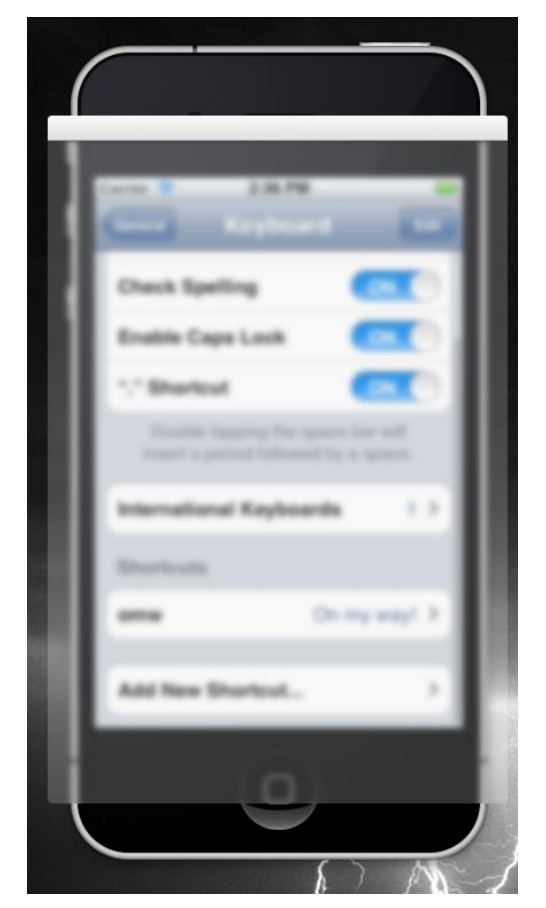

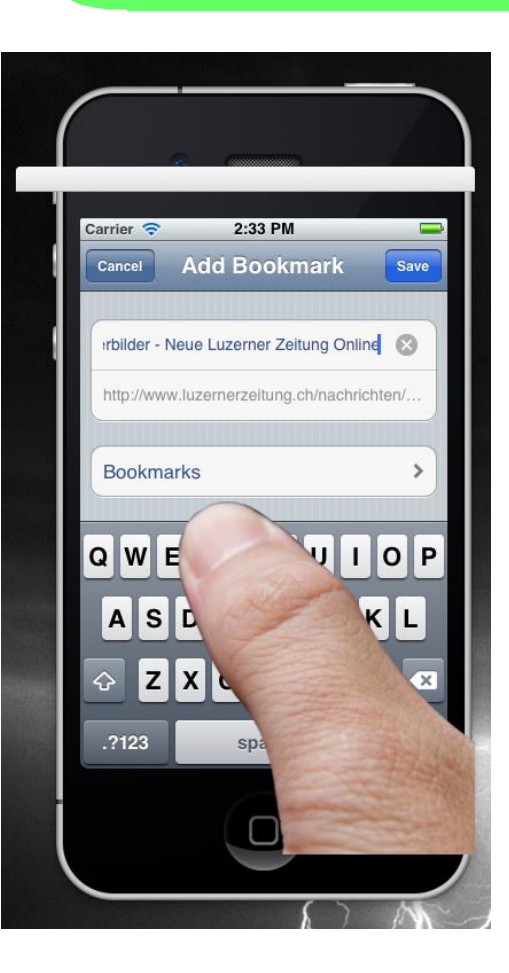

#### **Computer vs mobile environment**

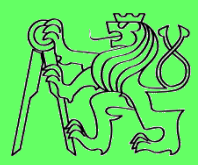

- **Computer**
	- **Keyboard, mouse**
	- **Large LCD monitor**
	- **Steady environment (indoors)**
		- **Artificial lightning**
		- **Fixed position**
		- **Planned activity**
- **E** Mobile
	- **Touch screen, HW buttons**
	- **Small display**
	- **Changing environment (outdoor)**
		- **Sun, darkness**
		- **Movements**
		- **Frequent unpredictable interruption**

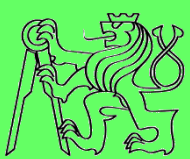

- **More factors should be taken into account**
- **Combination of factors also important**
- **Difficult to simulate in office environment**

**Hard to imagine**

# **Simulation desired**

# **Mobile Impairment Simulation tool**

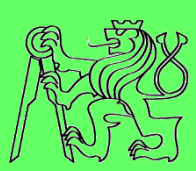

**Filter overlay window** 

#### **Independent on mobile platform**

- **Android**
- **BlackBerry**
- **iOS**

– **…**

- **Symbian**
- **Windows 7**

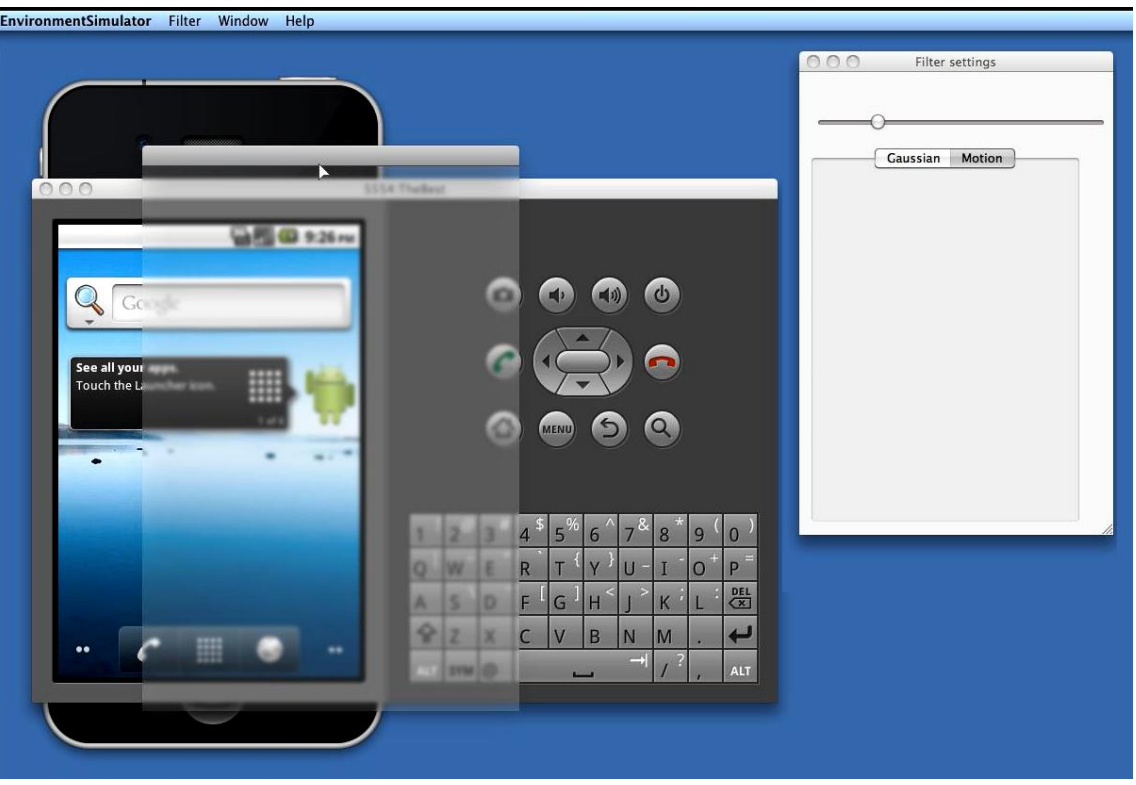

# **Categories of simulated issues**

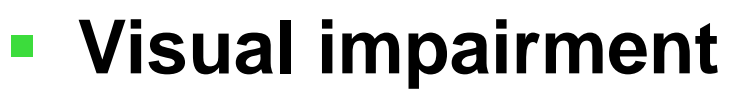

- **Tunnel vision**
- **Blurred vision**
- **Color blindness**
- **P** Occlusion of the display
	- **Finger occlusion**
- **Reflection on the display** 
	- **Static reflections**
	- **Display tremor**
- **Combined simulations**

# **Visual impairment**

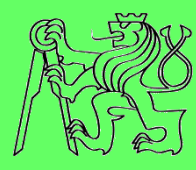

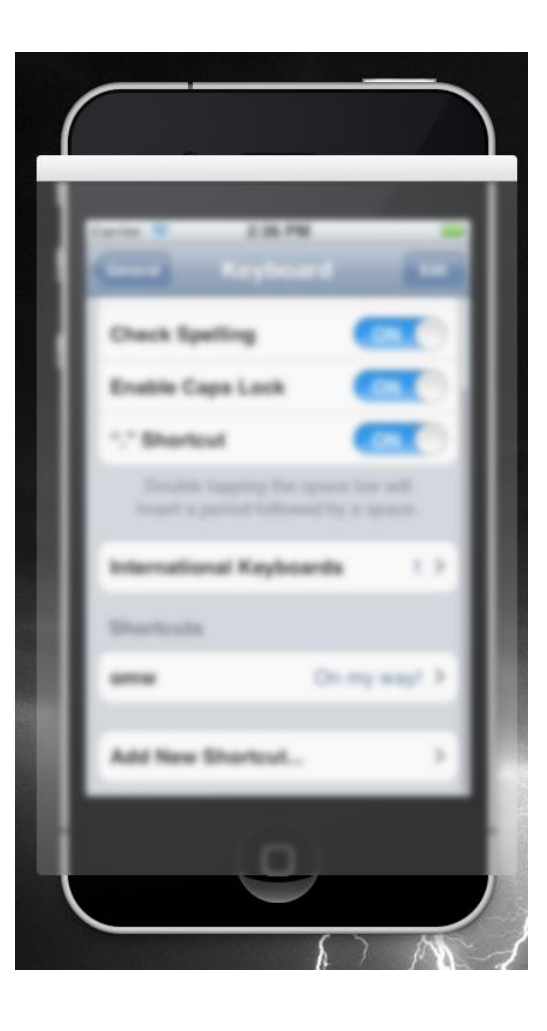

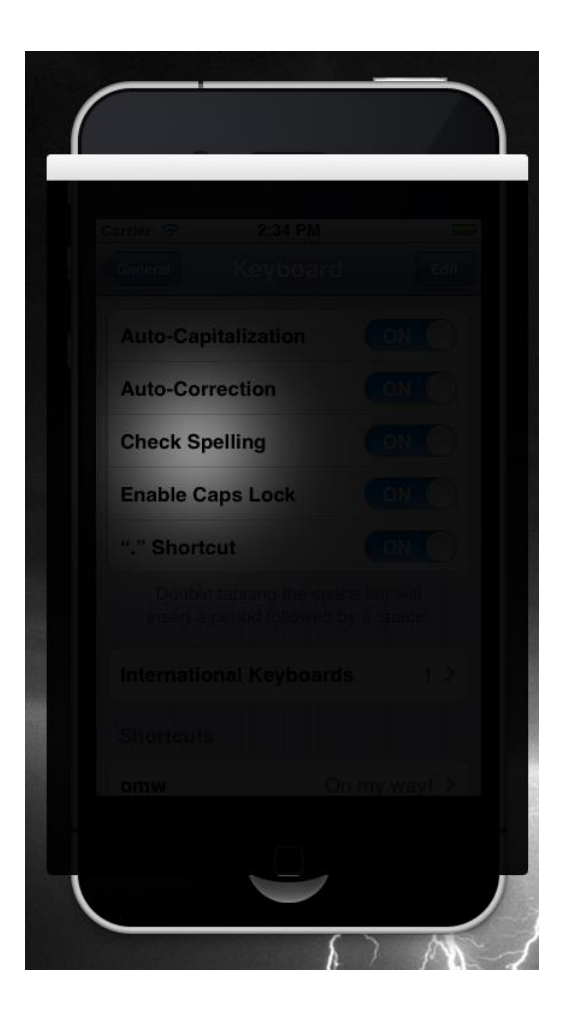

#### Blurred vision **Example 2018** Tunnel vision **Color blindness**

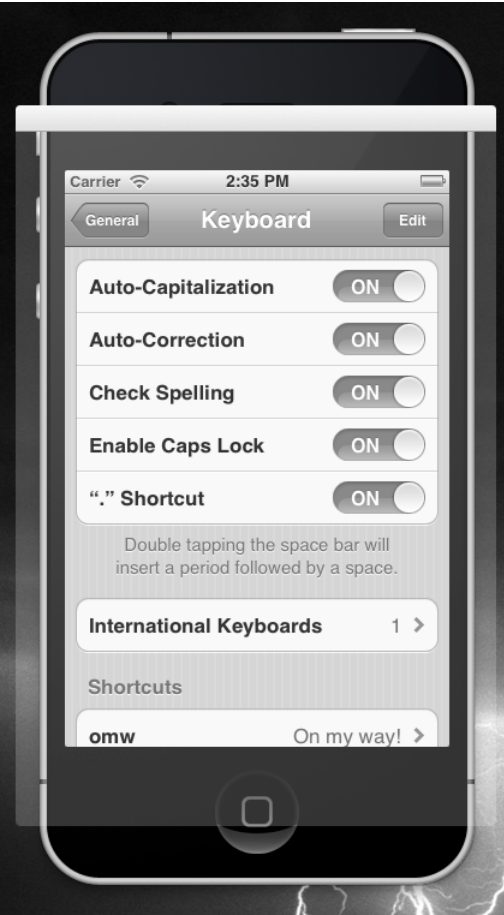

## **Occlusion of the display**

#### Real world **Simulation**

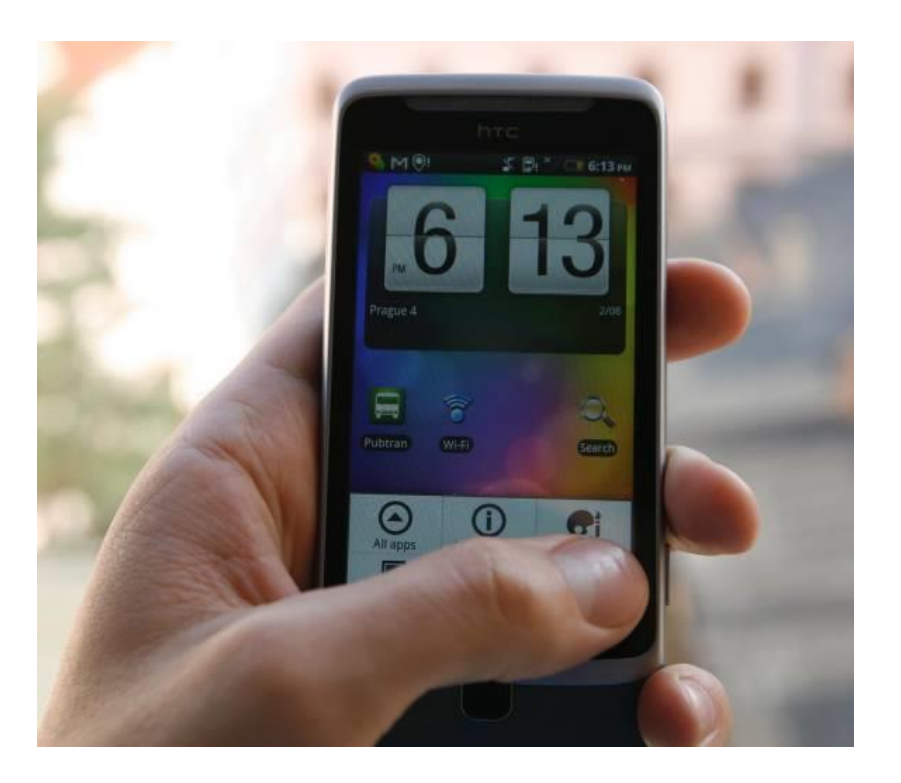

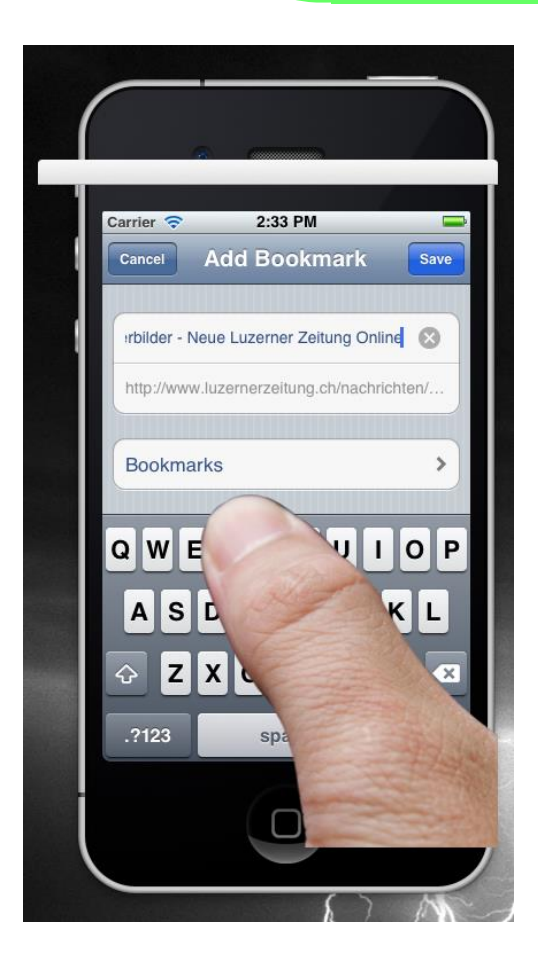

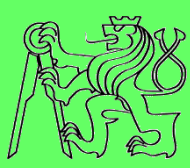

### **Reflection on the display**

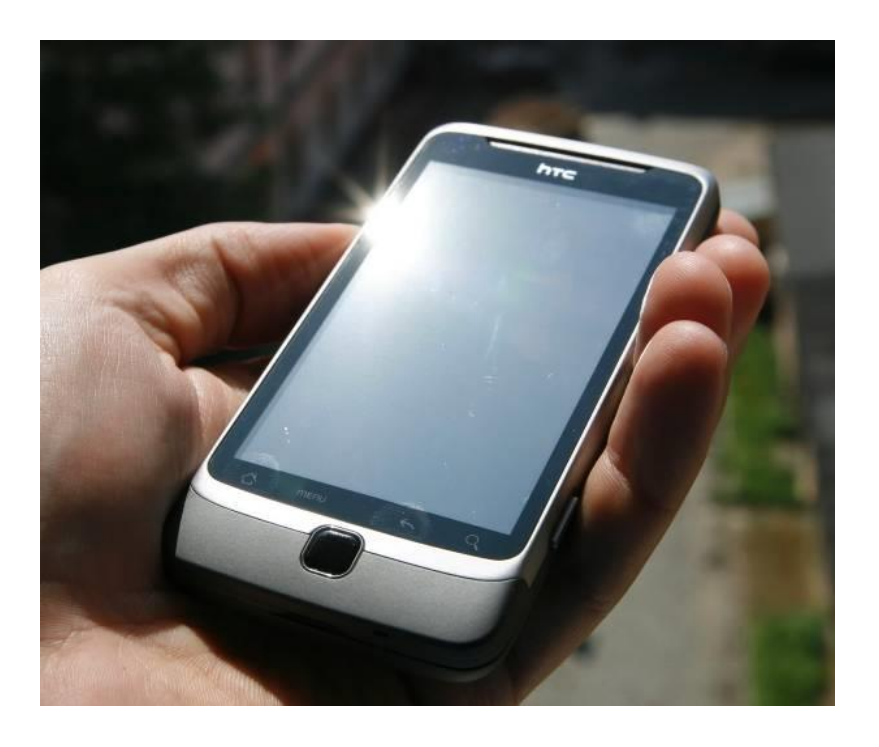

#### Real world **Simulation**

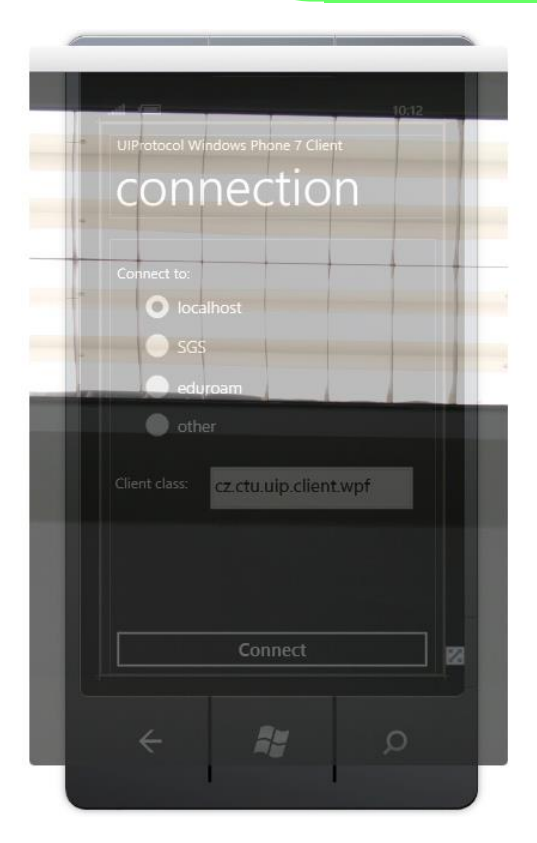

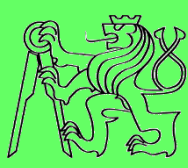

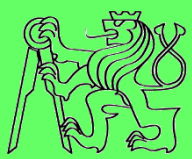

# **Development tools supporting accessibility**

#### **Development process with a11y support**

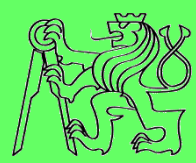

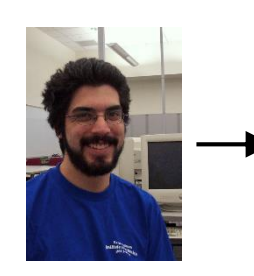

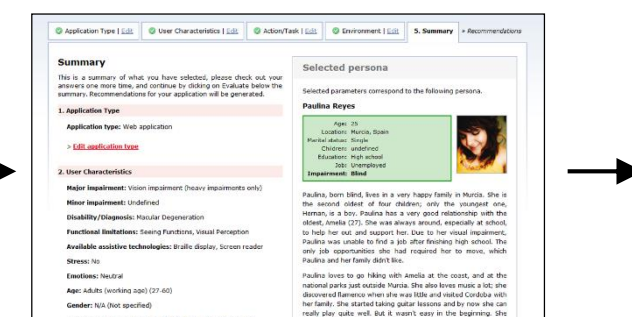

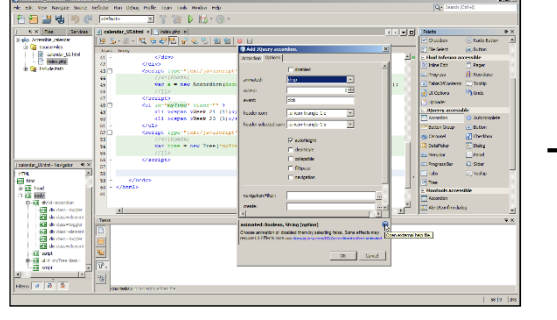

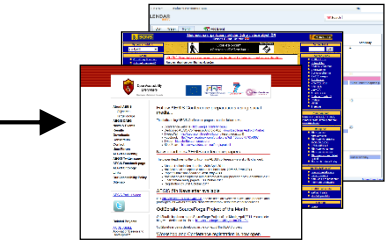

#### **Developer Accessibility Advisor ARIA developer Final applications**

Cultural context (country of origin): {

#### **Development tools supporting a11y**

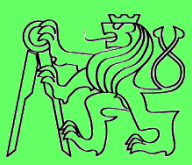

## **AEGIS Accessibility Advisor**

- **https://cent.felk.cvut.cz/hci/aegis/public/accessibil ity-advisor/ (experimental version)**
- **AEGIS Developer tool**
	- **https://cent.felk.cvut.cz/hci/aegis/?page=aadt**
- **E** SUCESS ARIA Checker
	- **https://cent.felk.cvut.cz/hci/coe/?page=aria\_check er**

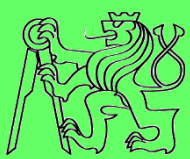

# **Thank you**

#### **Zdeněk Míkovec**

#### **Czech Technical University in Prague xmikovec@fel.cvut.cz**